## **Kiitos, että hankit LTE CPE:n!**

Tässä oppaassa LTE (Long Term Evolution) reitittimestä käytetään nimitystä CPE(customer premises equipment)

### **Ennen aloittamista**

Tarkasta, että tuotepakkaus sisältää seuraavat osat:

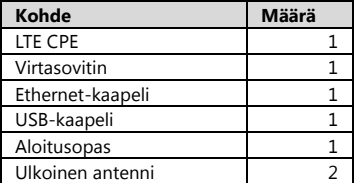

- Päällä: CPE:n virta on kytketty päälle.
- **Pois: CPE:n virta on kytketty pois.**

#### **Huomaa:**

Jos huomaat jotain puuttuvan tai jos jokin osa on viallinen, ota yhteyttä jälleenmyyjään.

### **CPE:n ominaisuudet**

#### **Huomaa:**

Tämän oppaan kuvat ovat vain viitteellisiä, tarkista yksityiskohdat itse tuotteesta. Jos ongelma ei poistu, ota yhteys palveluntarjoajaasi.

### ○**,<sup>1</sup> POWER-merkkivalo**

### ○**,<sup>2</sup> WLAN-merkkivalo**

- Päällä: WLAN-toiminto on käytössä.
- Vilkkuminen: Tämä merkkivalo vilkkuu, kun tietoja siirretään langattoman lähiverkon (WLAN) kautta.
- Pois: WLAN-toiminto ei ole käytössä.

#### ○**,<sup>3</sup> WPS-merkkivalo**

- Säännöllinen vilkkuminen: WPS-todennus on käynnissä. Merkkivalo ei vilku yli kahta minuuttia.
- Epäsäännöllinen vilkkuminen: Tapahtuma tai hälytys. Sinun on kirjauduttava WEB UI -palveluun suorittaaksesi tarvittavat toimenpiteet.
- Päällä: WPS-toiminto on käytössä. Pois: WPS-toiminto ei ole käytössä.

# ○**,<sup>4</sup> TEL1/TEL2-merkkivalo**

- Päällä: Tämä merkkivalo palaa, kun soittavan tai soittoa vastaanottavan osapuolen CPE on "off-hook"-tilassa (kyseinen puhelin on käytössä).
- Vilkkuminen: Tämä merkkivalo vilkkuu, kun CPE:tä ei ole kytketty "off-hook"-tilaan soiton aikana.
- Pois: Tämä merkkivalo on sammunut, kun CPE on "off-hook"-tilassa eikä soittavaa osapuolta ole.

### ○**,<sup>5</sup> MODE-merkkivalo**

- Sininen:
	- Tämä merkkivalo on jatkuvasti sininen, kun CPE on muodostanut yhteyden LTE-verkkoon, mutta mitään tietoja ei siirretä.
	- Tämä merkkivalo vilkkuu sinisenä, kun CPE on muodostanut yhteyden LTE-verkkoon ja tietoja siirretään.
- Vihreä:
	- Tämä merkkivalo on jatkuvasti vihreä, kun CPE on muodostanut yhteyden UMTS-verkkoon, mutta mitään tietoja ei siirretä.
	- Tämä merkkivalo vilkkuu vihreänä, kun CPE on muodostanut yhteyden UMTS-verkkoon ja tietoja siirretään.
- Oranssi:
	- Tämä merkkivalo on jatkuvasti oranssi, kun CPE on muodostanut yhteyden GSM-verkkoon, mutta mitään tietoja ei siirretä.
	- Tämä merkkivalo vilkkuu oranssina, kun CPE on muodostanut yhteyden GSM-verkkoon ja tietoja siirretään.
- Valkoinen: Tämä merkkivalo vilkkuu valkoisena, kun CPE muodostaa yhteyttä langattomaan verkkoon.
- Punainen: Tämä merkkivalo on jatkuvasti punainen, kun CPE ei onnistu muodostamaan yhteyttä langattomaan verkkoon tai CPE ei pääse langattomaan verkkoon.
- Mulberry: Tämä merkkivalo palaa, kun SIM-korttia ei tunnisteta tai PIN-koodia ei ole annettu tai PIN-koodin varmistus epäonnistuu.
- Pois: Tämä merkkivalo on sammunut, kun CPE ei pääse langattomaan verkkoon. ○**,<sup>6</sup> SIGNAL-merkkivalo**
- Päällä: Tämä on viisipalkkinen merkkivalo. Mitä useampi palkki palaa, sitä
- voimakkaampi langaton signaali on.
- Pois: Tämä merkkivalo on sammunut, kun signaalia ei tunnisteta.

## ○**,<sup>7</sup> SIM-korttipaikka**

Tämä aukko on SIM-korttia varten.

### ○**,<sup>8</sup> POWER-painike**

## ○**,<sup>9</sup> USB-portti**

Tämä portti on USB-muistia tai USB-tulostinta (lisävaruste) varten.

### **Huomaa:**

Tätä porttia ei ole tarkoitettu USB-isäntälaitteen, kuten PC:n, liittämiseen.

## ○**,<sup>10</sup> POWER-portti**

Tätä porttia käytetään virtasovittimen liittämiseen.

## ○**,<sup>11</sup> USB-portti**

## ○**,<sup>12</sup> TEL1/TEL2-portit**

Nämä portit ovat puhelimia tai fakseja (lisävaruste) varten.

## ○**,<sup>13</sup> LAN1–LAN4-portit**

Näitä portteja käytetään tietokoneiden, kytkimien tai muiden LAN-laitteiden liittämiseen.

## ○**,<sup>14</sup> LAN1–LAN4-merkkivalot**

- Päällä: Tämä merkkivalo palaa, kun Ethernet-laite on liitetty asianmukaiseen porttiin.
- Vilkkuminen: Tietoja siirretään vastaavan portin kautta.
- Pois: Tämä merkkivalo on sammunut, kun Ethernet-laite ei ole liitettynä asianmukaiseen porttiin.

## ○**,<sup>15</sup> WPS-painike**

Kun WPS-toiminto on käytössä, voit ottaa WPS:n yhteydenmuodostustoiminnon käyttöön pitämällä tätä painiketta painettuna yli 2 sekunnin ajan.

## ○**,<sup>16</sup> RESET-painike**

- Voit käynnistää CPE:n uudelleen pitämällä tätä painiketta painettuna 2 5 sekunnin ajan.
- Voit palauttaa CPE:n oletusasetukset pitämällä tätä painiketta painettuna yli 5 sekunnin ajan.

#### **Huomaa:**

Kun CPE:n oletusasetukset palautetaan, kaikki aiemmat asetukset korvataan oletusasetuksilla.

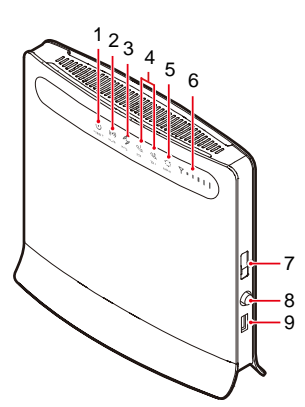

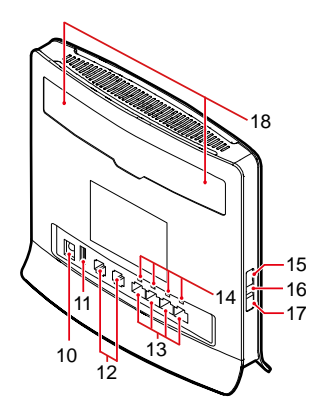

### ○**,<sup>17</sup> WLAN-painike**

Voit ottaa WLAN-toiminnon käyttöön/pois käytöstä pitämällä tätä painiketta painettuna yli 3 sekunnin ajan.

## ○**,<sup>18</sup> ULKOISTEN ANTENNIEN portit**

Näitä portteja käytetään ulkoisten antennien liittämiseen.

**Huomaa:**

- Päällä: Merkkivalo palaa.
- Vilkkuminen: Merkkivalo vilkkuu säännöllisesti.
- Säännöllinen vilkkuminen: Tämä merkkivalo vilkkuu säännöllisesti 0,5 sekunnin tasaisissa jaksoissa.
- Epäsäännöllinen vilkkuminen: Merkkivalo vilkkuu epäsäännöllisesti. Esimerkiksi: Joka 1,6 sekunti merkkivalo jää palamaan 0,3 sekunnin ajaksi, vilkahtaa nopeasti ja palaa jälleen 0,3 sekuntia. Sitten se sammuu sekunniksi.
- Pois: Merkkivalo on sammunut.
- **Jos kaikki muut paitsi POWER-merkkivalo vilkkuvat, CPE konfiguroi esimerkiksi päivitystä tai palauttaa oletusasetuksia. CPE:n virtaa ei saa tällöin kytkeä pois vakavan vioittumisvaaran takia.**

### **CPE:n liittäminen**

Lue osio "Varoitukset ja varotoimet" huolellisesti ennen kuin liität CPE:n. **Huomaa:**

- Kytke CPE:n virta pois ja irrota kaikki CPE:n johdot ukonilmalla.
- Älä käytä sellaista ulkoista antennia, joka ei kuulu CPE:n vakiovarusteisiin tai jota Huawei ei ole hyväksynyt. Huawei ei vastaa mistään ongelmista, joita tällaisen ulkoisen antennin käytöstä voi seurata.

#### **CPE:n sijoittaminen**

- Sijoita CPE sisälle sellaiseen paikkaan, jossa sen ympärillä on riittävästi tilaa. Muuten esteet, kuten betoni- tai puuseinät, voivat haitata langattoman signaalin lähetystä.
- Pidä CPE etäällä sellaisista kodin sähkölaitteista, jotka saavat aikaan vahvoja magneettisia tai sähköisiä kenttiä (esim. mikroaaltouunit, jääkaapit tai lautasantennit).

#### **Laitteiden liittäminen CPE-yksikköön**

#### **Huomaa:**

Liitä laitteet CPE-yksikköön vallitsevien olosuhteiden mukaan. Seuraava kuva on vain viitteellinen.

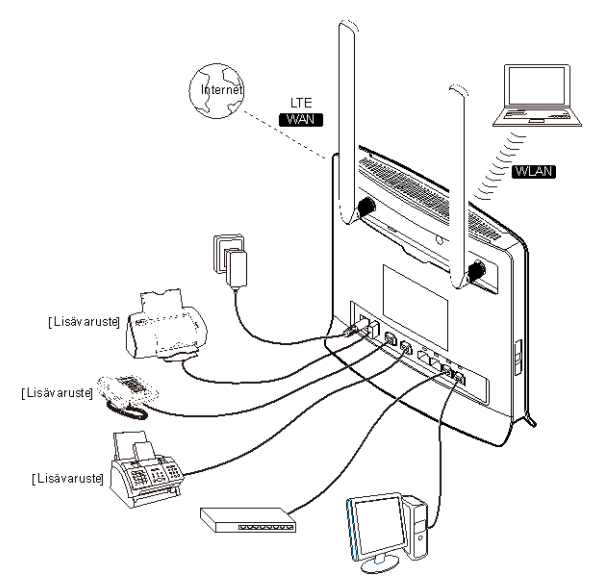

Menettele seuraavasti liittäessäsi laitteita CPE-yksikköön:

**1.** Liitä virtasovittimen AC-lähtöliitin CPE:n virtaliitäntään (POWER).

- **2.** Liitä LAN-laitteet, kuten tietokoneet tai kytkimet, vastaavilla johdoilla CPE:n LAN-portteihin.
- **3.** Käynnistä CPE painamalla POWER-painiketta.
- **4.** Liitä WLAN-laitteet, kuten tietokoneet langattomasti. WLANin käyttöön tarvittavat tiedot löytyvät laitteen takakannesta.

#### **Huomaa:**

Kun CPE on käynnistynyt, voit säätää CPE:n asentoa ja suuntaa optimoidaksesi langattoman signaalin voimakkuuden. Langattomien signaalien voimakkuus ilmaistaan viisipalkkisella merkkivalolla.

### **Verkkopohjaisen aputyökalun käyttö**

CPE:n verkkopohjainen aputyökalu on selainpohjainen konfigurointikäyttöliittymä, joka mahdollistaa laitteen asetusten määrityksen, konfiguroinnin ja hallinnan Internet-selaimen avulla.

Kun CPE:n verkkopohjaista aputyökalua halutaan käyttää esimerkiksi PC:llä, on meneteltävä seuraavasti:

- **1.** Liitä CPE-laitteisto oikein.
- **2.** Aseta liitetyn tietokoneen IP-osoite ja varmista, että tietokoneen IP-osoite on samassa segmentissä CPE:n osoitteen kanssa.

#### **Huomaa:**

CPE:n IP-oletusosoite on **192.168.1.1**, aliverkon peite on **255.255.255.0** ja laitteen salasana on **admin**. Jos CPE toimii reitittimenä, on suositeltavaa määrittää IP-osoite ja DNS-asetukset haettaviksi automaattisesti.

- **3.** Käynnistä internet selain, kirjoita osoiteriville **[http://192.168.1.1](http://192.168.1.1/)** ja paina sitten **Enter**-näppäintä.
- 
- **4.** Kirjoita salasana avautuvaan kirjautumisikkunaan ja valitse sitten Log In (kirjaudu sisään). Kun salasana on vahvistettu, voit suorittaa toimintoja verkkopohjaisessa aputyökalussa. Salanasa löytyy laitteen takakannesta.

## **Jos haluat lisäohjeita**

Kun haluat saada lisätietoja asetuksista ja konfiguroinnista, voit kirjautua

verkkopohjaiseen aputyökaluun ja valita nähdäksesi online-ohjeen.

#### **Huomaa:**

Tarvitset Adobe Reader 6.0 -ohjelman (tai uudemman version) voidaksesi lukea online-ohjetta.

## **Usein kysyttyjä kysymyksiä**

### **POWER-merkkivalo on sammunut.**

- Tarkista, onko virtalähde liitetty oikein.
- Tarkista, täyttääkö virtasovitin teknisissä tiedoissa määritetyt vaatimukset.

### **Puhelut eivät yhdisty.**

- Varmista, että puhelin toimii normaalisti ja että puhelinlinja on liitetty oikein.
- Tarkista, että CPE toimii LTE-tilassa. Muutoin VoIP ei ole käytössä.
- Tarkista, että VoIP on konfiguroitu oikein verkkopohjaisessa aputyökalussa.

### **Verkkopohjaiseen aputyökaluun ei pääse.**

- Varmista, että CPE on käynnistetty.
- Tarkista, että CPE:n ja tietokoneen välinen verkkokaapeli on liitetty kunnolla.
- Tarkista, että tietokoneen IP-osoite on oikein.

#### **Langatonta verkkoa ei tunnisteta.**

- Tarkista, onko virtasovitin liitetty oikein.
- Varmista, että CPE on sijoitettu avoimeen paikkaan ja etäälle betonisista tai puisista esteistä.
- Pidä CPE etäällä sellaisista kodin sähkölaitteista, jotka saavat aikaan vahvoja magneettisia tai sähköisiä kenttiä (esim. mikroaaltouunit, jääkaapit tai lautasantennit).

### **CPE:n virtasovitin ylikuumenee.**

- Sammuta CPE, kun sitä ei käytetä. Muuten CPE voi ylikuumentua oltuaan pitkän aikaa toiminnassa.
- Sijoita CPE viileään ja hyvin tuulettuvaan ympäristöön.